## **Interactive Map Instructions**

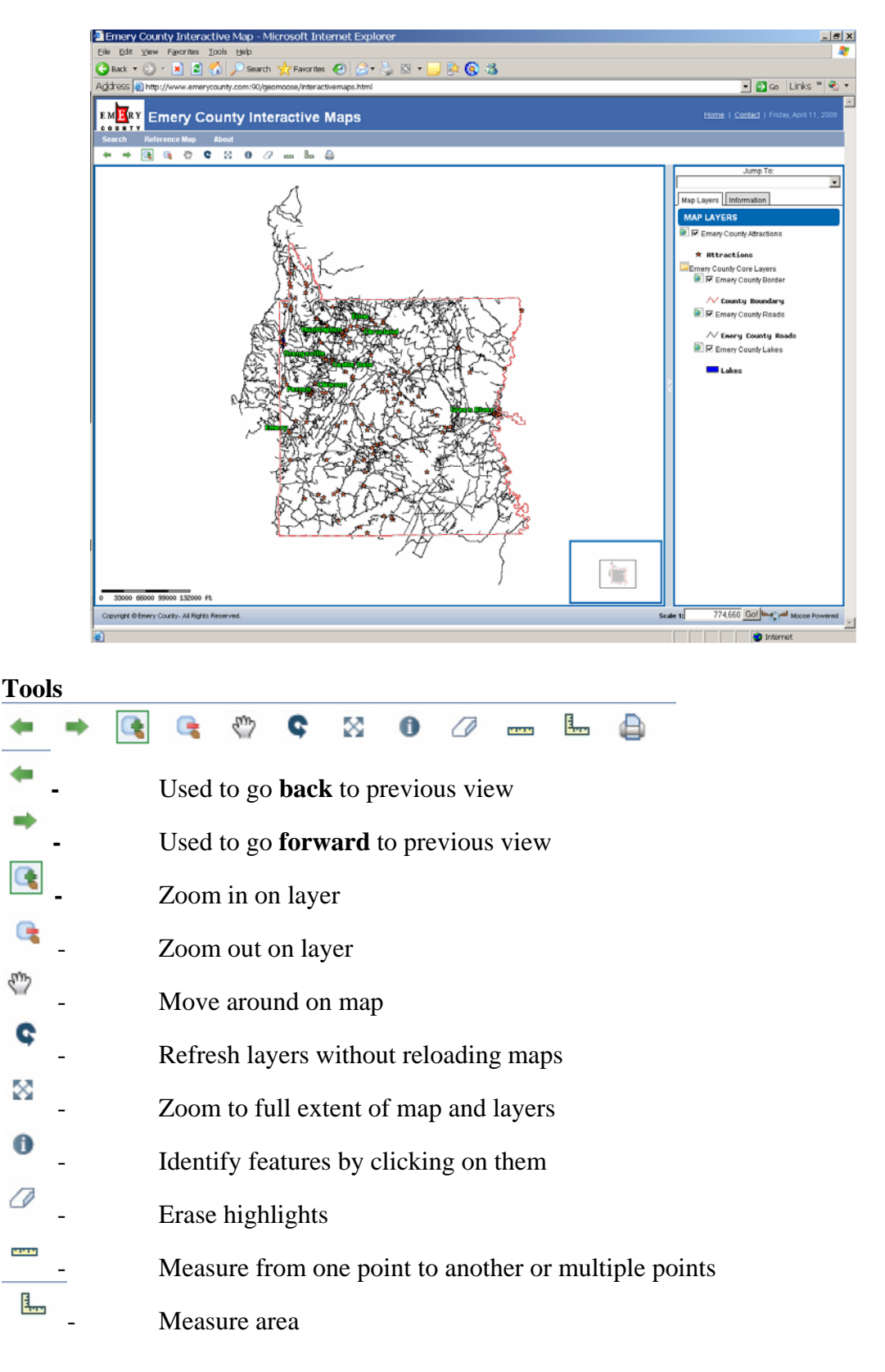

## - Print map into a PDF

Information Tab - Displays information gathered when clicked on a point

Map Layers – Shows which map layers are displayed, and allows you to turn off a layer by unchecking the checkbox.

Scale Bar – Shows distances on the map.

## **Menu Bar**

Search – Allows you to put in the name of a attraction, starting with a capital letter, and zooming to that location.

Reference Map – Changes the location of the reference map.

Instructions – provides instructions on how to work the map.